# **SONY**

# **MP3 Manager Software for Sony Network Walkman**

Bruksanvisning

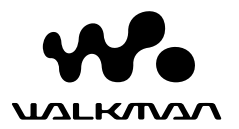

"WALKMAN" er et registrert varemerke for Sony Corporation som representerer hodetelefonbaserte stereoprodukter.

Wo UNLIKINAN er et varemerke for Sony Corporation.

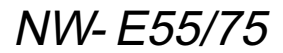

© 2004 Sony Corporation

#### **Bruke MP3 File Managerprogramvaren**

# **Hva du kan gjøre med MP3 File Manager**

Med MP3 File Manager-programvaren kan du på enkel måte overføre MP3-lydfiler til Network Walkman i samme format (MP3), til forskjell fra SonicStage-programvaren, som konverterer MP3-lydfiler til ATRAC3 eller ATRAC3plus-format.

MP3 File Manager-programvaren er forhåndsinstallert på Network Walkman på fabrikken, slik at det ikke er nødvendig å installere programvaren.

**Likevel må du passe på å installere SonicStage-programvaren på datamaskinen før du bruker MP3 File Manager-programvaren. Datamaskinen vil ikke gjenkjenne Network Walkman hvis du ikke har installert SonicStageprogramvaren (fra CD-ROMen som følger med) først.** Hvis du bruker en datamaskin der SonicStage-programvaren ikke er installert, må du installere driverfilen for Network Walkman fra Sonys web-område for kundestøtte ([http://www.support-nwwalkman.com] for europeisk modell, [http:// www.sony.com/walkmansupport] for USA/Canada-modell og [http:// www.css.ap.sony.com/] for andre modeller).

#### **Systemkrav**

• **OS**: Windows XP Media Center Edition 2004

Windows XP Media Center Edition Windows XP Professional Windows XP Home Edition Windows 2000 Professional Windows Millennium Edition Windows 98 Second Edition

(MP3 File Manager-programvaren støtter ikke Simplified Chinese-versjonen av Windows 98 Second Edition og Windows Millennium Edition.)

- **CPU**: Pentium II 400 MHz eller høyere
- **RAM**: 64 MB eller mer
- **Harddisk**: 5 MB eller mer
- **Skierm**: 16-bits farge eller mer,  $800 \times 600$ piksler eller mer
- **USB-port** (Støtter USB (tidligere kalt USB1.1))

#### **Om språkstøtte**

Muligheten til å vise språkene i MP3 File Manager er avhengig av hvilket operativsystem som er installert på datamaskinen. De beste resultatene får du hvis du forsikrer deg om at operativsystemet er kompatibelt med språket du ønsker å vise.

- Vi garanterer ikke at alle språk kan vises korrekt på MP3 File Manager.
- Det kan være at brukerdefinerte tegn og enkelte spesialtegn ikke vil bli vist.

## **Overføre MP3 lydfiler fra datamaskinen til Network Walkman**

#### **1 Koble Network Walkman til datamaskinen.**

Koble den minste pluggen på den dedikerte USB-kabelen inn i USBkontakten på Network Walkman, og koble så den store pluggen til en USBport på datamaskinen.

"CONNECT" kommer frem i displayet.

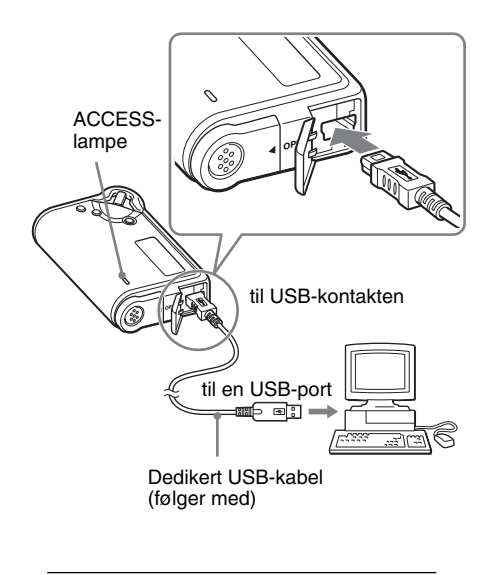

#### **2 Klikk [My Computer]-[removable disk:]**\* **(Min datamaskin – uttagbar disk) på datamaskinen.**

- \* [Network Walkman] for Windows XP Media Center Edition 2004/Windows XP Media Center Edition/Windows XP Professional/Windows XP Home Edition
- **3 Klikk på [Esys]-mappen for å åpne den på den uttagbare disken.**

#### **4 Dobbeltklikk**

**[MP3FileManager.exe] for å starte programmet.**

**5 Dra MP3-lydfilene du vil overføre til Network Walkman, og slipp dem i MP3 File Managerskjermbildet.**

**Du kan også overføre lyder i MP3 format til Network Walkman ved å dra en mappe.**

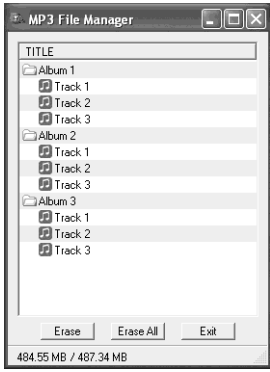

#### **Merk**

- Etter overføringen må du passe på å lukke dekselet, slik at væske ikke kan trenge inn.
- Du må ikke koble fra USB-kabelen eller ta vekk Network Walkman mens MP3 File Managerprogramvaren er i gang. Hvis du gjør det, er det ikke garantert at utstyret vil fungere.
- ACCESS-lyset blinker mens Network Walkman kommuniserer med datamaskinen.
- Du må ikke koble fra USB-kabelen eller ta vekk Network Walkman mens ACCESS-lyset blinker. Dataene som blir overført, kan bli ødelagt.
- Installer Service Pack 3 eller nyere hvis du bruker Windows 2000.
- Med Network Walkman blir det gitt prioritet til visning av ID3 Tag-informasjon. (ID3 Tag er formatet som brukes til å legge til informasjon om blant annet musikktittel, artistnavn og annet i MP3-filer. Network Walkman støtter versjon 1.0/ 1.1/2.2/2.3/2.4.)
- Bruk av Network Walkman med en USB-hub eller USB-forlengelseskabel er ikke garantert å fungere. Koble alltid Network Walkman direkte til datamaskinen med den dedikerte USBkabelen.
- Noen USB-enheter kan virke forstyrrende inn på bruken av Network Walkman når de er koblet til datamaskinen.
- Alle kontrollknappene på Network Walkman er deaktivert mens enheten er koblet til en datamaskin.
- Du kan vise dataene som er lagret på det innebygde flash-minnet, ved hjelp av Windows Utforsker når Network Walkman er koblet til datamaskinen.
- MP3-lydfiler som har samplingfrekvens på 44,1 kHz og bithastighet fra 8 til 320 kbps er kompatible med MP3 File Manager.

**Hvis MP3 File Managerprogramvaren blir slettet ved en feil, for eksempel under en formateringsoperasjon, kan du gjenopprette den fra CD-ROMen som fulgte med, ved å følge prosedyren nedenfor:**

- **1** Koble Network Walkman til datamaskinen med USB-kabelen.
- **2** Sett inn CD-ROMen fra pakken i datamaskinen.
- **3** Åpne CD-ROMen, velg [MP3FileManager]-mappen og åpne den i Windows Utforsker.
- **4 For europeisk modell og USA/ Canada-modell:** Velg mappen ([English], [French]\*) og åpne den med Windows Utforsker.

**For andre modeller:** Velg mappen ([English], [Korean], [Simplified Chinese]) som passer for operativsystemet på datamaskinen og åpne den med Windows Utforsker.

**5 For europeisk og USA/Canadamodell:** Dobbeltklikk på installeringsfilen [MP3FileManager\_1.1\_Update\_ENU.exe], [MP3FileManager\_1.1\_Update\_FRA.exe]\*.

Installeringen starter. Følg anvisningene fra installeringsveiviseren.

**For andre modeller:** Dobbeltklikk installeringsfilen [MP3FileManager\_1.1\_Update\_ENU.exe], [MP3FileManager\_1.1\_Update\_KOR.exe], [MP3FileManager\_1.1\_Update\_CHN.exe]. Installeringen starter. Følg anvisningene fra installeringsveiviseren.

\* Hjelp-menyen vises på fransk, Operationmenyen vises på engelsk.

(Du kan også laste ned MP3 File Manager-programvaren fra Sonys webområde for kundeservice ([http:// www.support-nwwalkman.com] for europeisk modell, [http://www.sony.com/ walkmansupport] for USA/Canadamodell, [http://www.css.ap.sony.com/] for de andre modellene).)

## **Skjermbildet i MP3 File Manager**

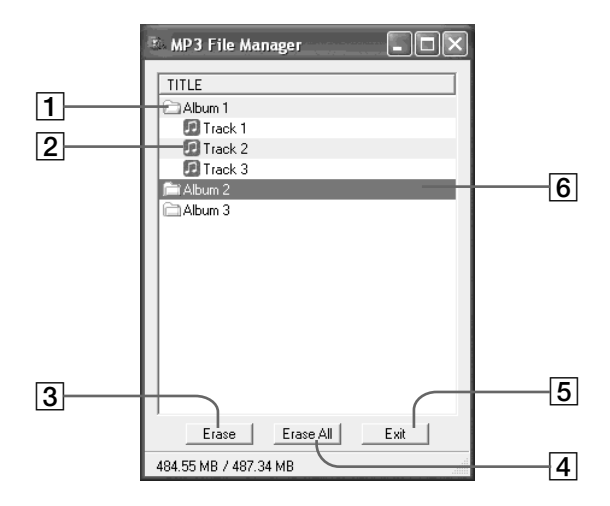

1 Albumliste

Dobbeltklikk hvis du vil vise listen over inkluderte spor. Dobbeltklikk en gang til for å skjule sporlisten.

- 2 Sporliste
- $\overline{3}$ Erase

Klikk denne knappen hvis du vil slette merkede album eller spor.

#### 4

Klikk denne knappen hvis du vil slette alle album eller spor.

 $5$  Exit

Klikk denne knappen hvis du vil avslutte MP3 File Manager.

6 Merkede linjer vises med blått Du kan merke flere album eller spor om gangen ved hjelp av CTRL- eller Shifttasten.

#### **Merk**

Lydfiler som blir overført til det innebygde flashminnet ved hjelp av SonicStage-programvaren, blir ikke vist i MP3 File Manager-skjermbildet. I tillegg blir lydfiler som overføres til det innebygde flashminnet ved hjelp av MP3 File Managerprogramvaren, ikke vist i SonicStage-skjermbildet.

# Bruke MP3 File Manager-programvaren **Bruke MP3 File Manager-programvaren**

# **Slette lydfiler**

Du kan slette sanger som er lagret i det innebygde flash-minnet, spor- eller albumvis med MP3 File Manager.

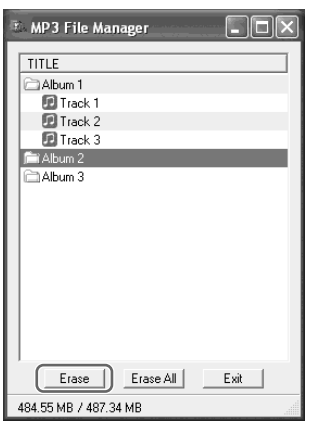

## **1 Åpne MP3 File Manager.**

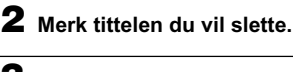

**3** Klikk Erase knappen på **skjermen.**

## ነ<u>ζ</u>՝ Tips

Du kan merke flere album eller spor om gangen ved hjelp av CTRL- eller Shift-tasten. Du kan likevel ikke merke album og spor samtidig.

# **Endre rekkefølgen for lydfiler**

Du kan flytte sanger som er lagret i det innebygde flash-minnet, spor- eller albumvis med MP3 File Manager.

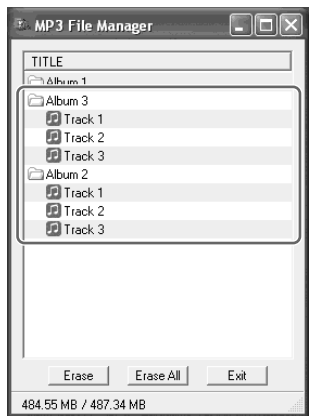

- **1 Åpne MP3 File Manager.**
- **2 Merk tittelen du vil flytte.**
- **3 Flytt den med dra og slipp.**